## USB485

# USB/RS-485/422 converter

#### 一、Usage

USB/RS-485 converter (model: USB485) is used to convert USB to RS-485 (half duplex) or  $RS-422$  (full duplex).

### 二、installation

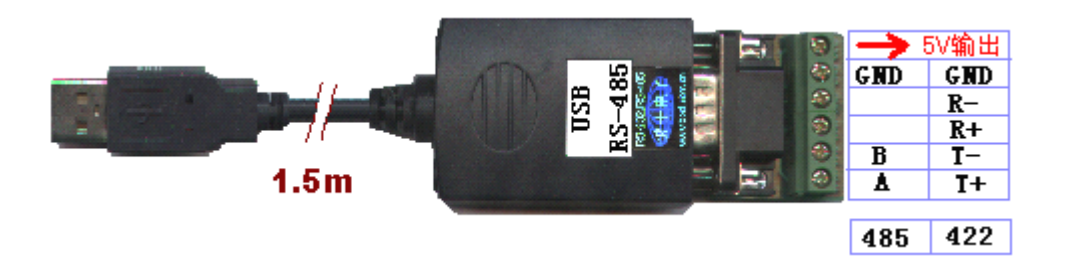

USB485 is an 1.5 meter long wire including USB port and RS-485/422terminals. The drive software is in a CD-ROM and it is the same as BOSI USB232. How to intsall the driving software"

- 1. Star computer、be sure the USB port is OK.
- 2.Connect the USB485 to the USB port of computer.Thecomputer will auto detect the device and display: "Find New Hardware", push "Next".
- 3.Insert the CDROM to driver of computer,select"**Searchfor the best driverfor your device**", then "Specify a location"and "E:\WinXP" (WinXP for example, CD-ROM driver is E: for example).
- 4.Windows will find (**SER9PL.INF**) and disply **USB to Serial Cable**。 Select"**Next**".
- 5. Windows then display "Find New Hardware" again, select "Next".
- 6.After all installatin by Windows, select"**Finish**"。 You can serch "control pannel", "system\device maneger\port", and ypu canfind a new COM port。Remember thai is the port of USB485.
- 7.If you want to uninstall software of USB485,just run **UNINSTALL.EXE in the CDROM**
- 8 The software support WINDOWS ,MAC OS,Linax.

#### 三、Characteristics

——Insert to USB port directly, no power needed! ——Deliever 5V power to other device。

- ——RS-485 and RS-422 !
- ——The driving software is the same of BOSI USB232。